## **KDT-TPS**

# Module filaire pour renvoi d'appel sur smartphone ou telephone fixe

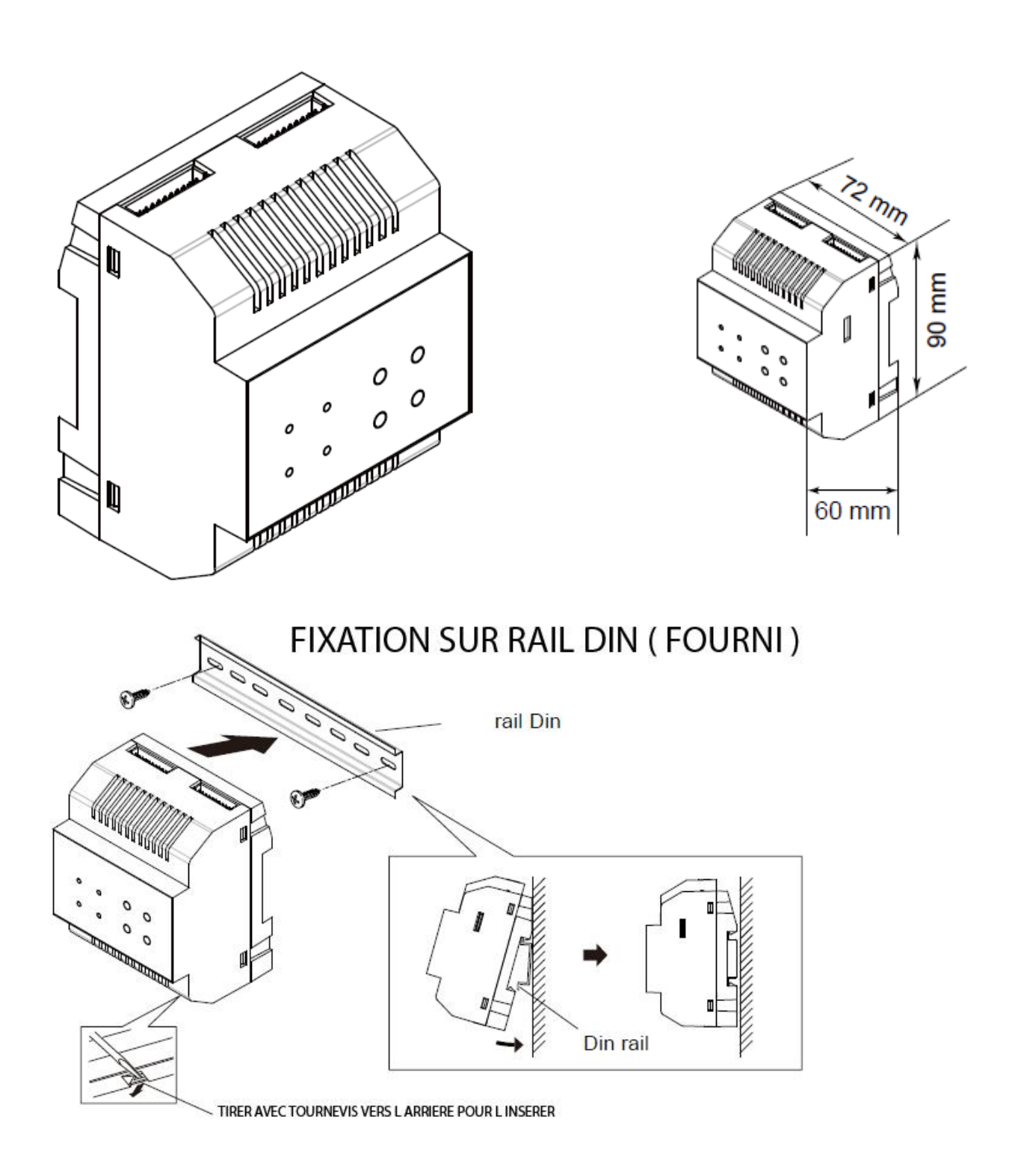

#### **DESCRIPTION DES TERMINAUX :**

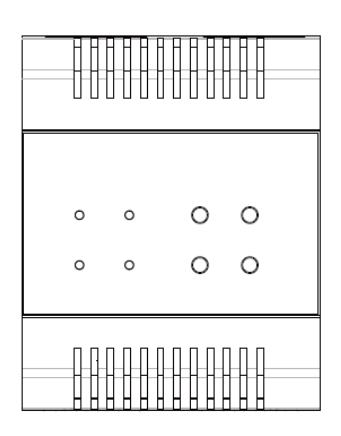

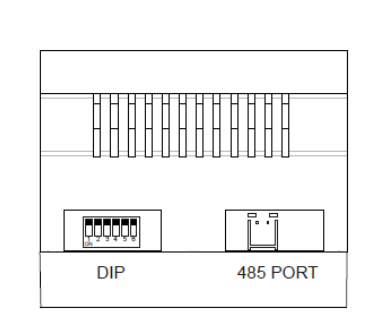

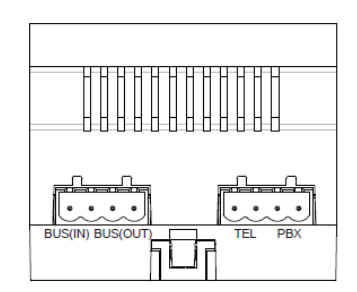

DIP : DIP SWITCH

BUS IN : CONNECTER A MONITEUR DU KDT-DPS OU DU KPC6

BUS OUT : CONNECTER AU MONITEUR

TEL : CONNECTER AU TELEPHONE

PBX : CONNECTER AU RESEAU TELEPHONIQUE

### **Programmation**

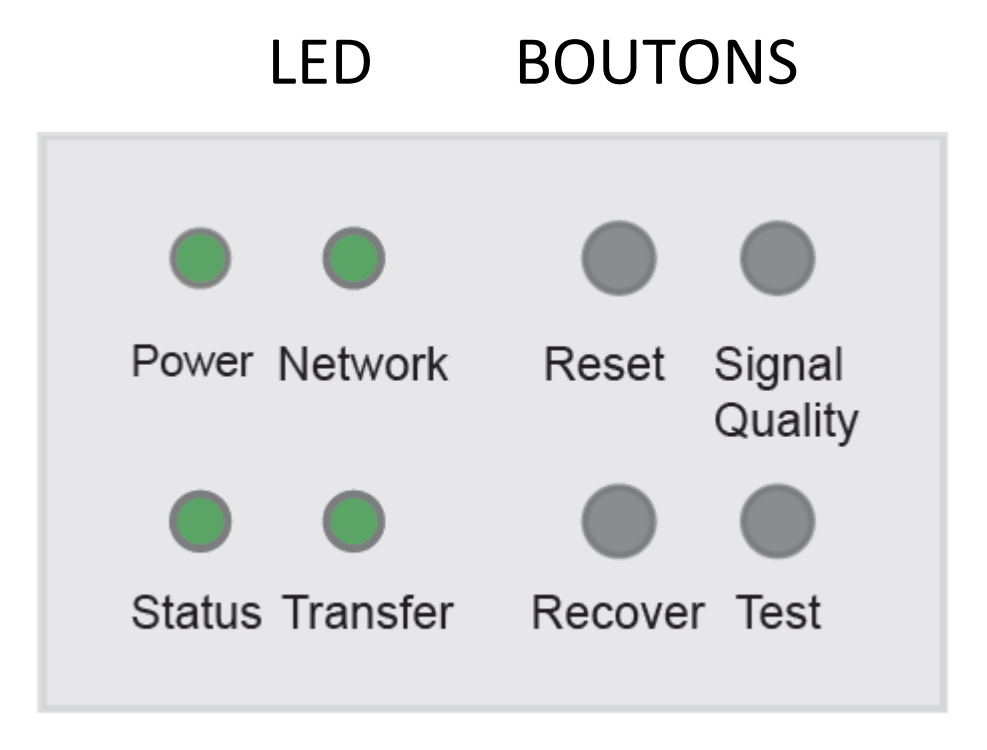

#### **FONCTIONNEMENT "STANDARD"**

LED RUN : toujours allumée, le système fonctionne, si clignote en erreur , si éteint débranché.

LED NETWORK : toujours allumée le module fonctionne

LED STATUS : clignote une fois quand réception d'instruction

LED TRANSFER : éteinte quand pas en fonction, clignote doucement en état de transfert et 3 fois si système en défaut et allumé en communication. si fonction reset clignotera une fois.

RESET : presser pour 3s pour relancer

SIGNAL QUALITY : réservé

RECOVER: presser 3s pour reset

TEST : réservé

#### **DIP-SWITCH :**

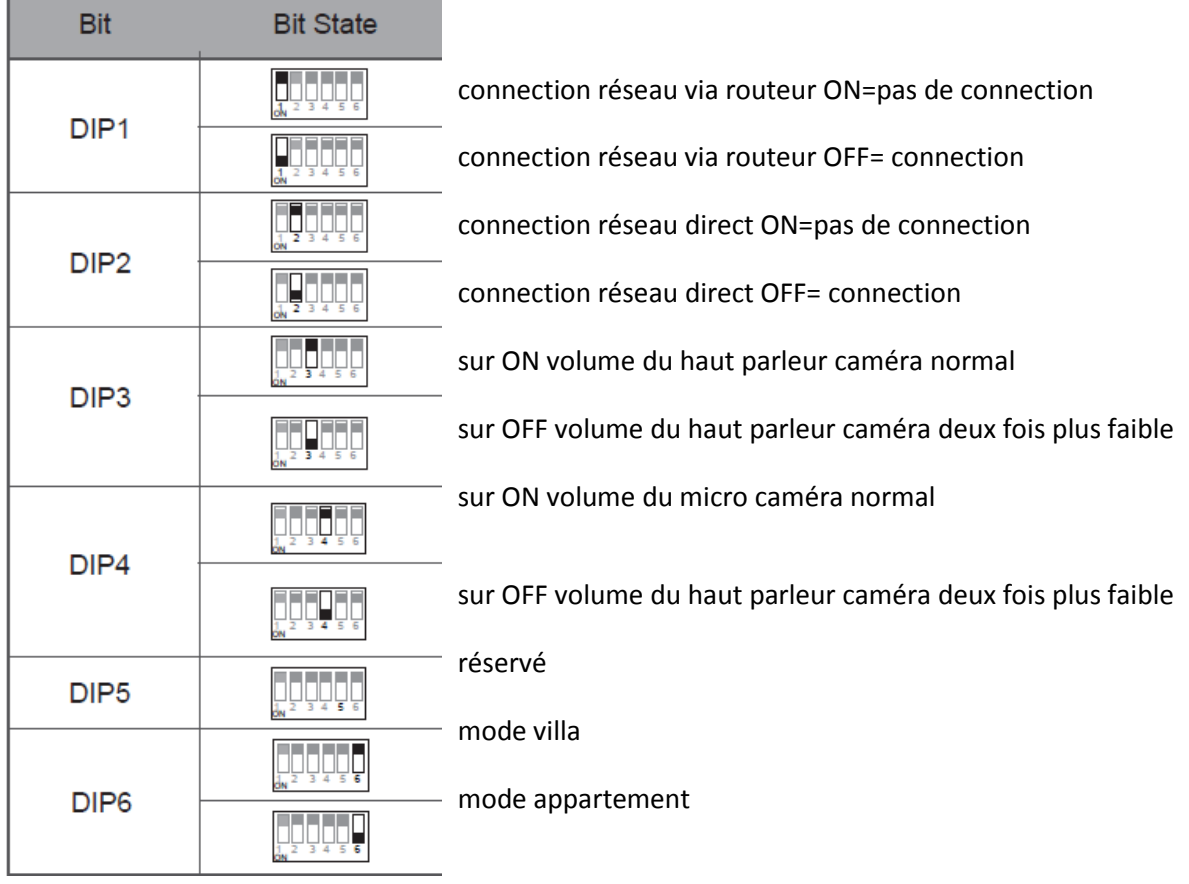

DIP 1 ET 2 NE PEUVENT AVOIR LE MEME ADRESSAGE SUR ON !

DIP 3 ET 4 NE PEUVENT AVOIR LE MEME ADRESSAGE SUR ON !

#### **PROGRAMMATION EN FONCTION DU MONITEUR**

#### **MONITEUR KDT27 :**

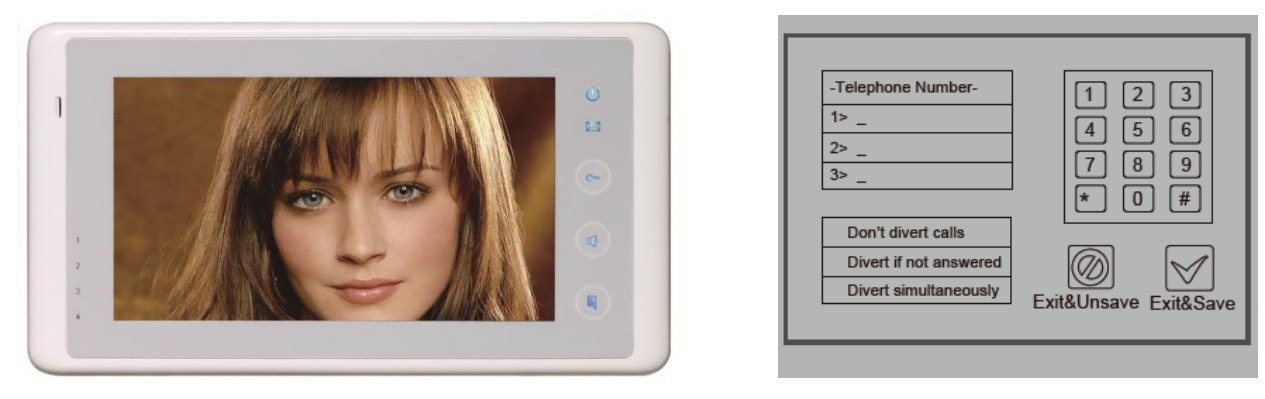

1° touchez "réglages utilisateur" sur la page de menu principal puis touchez "page inférieure", sélectionnez "Configuration TPC"

2° touchez l'emplacement : 1>

3° à l'aide du clavier, composez votre numéro de téléphone , corrigez avec\* OU validez avec #

4° touchez l'emplacement : 4>

touchez "Simultané" pour transférer l'appel au bout de 3s ou touchez "Si pas de réponse" pour renvoyer l'appel au bout de 20s ou encore "Ne pas" pour annulez le transfert

5° VALIDEZ EN BAS A DROITE en cliquant sur Sortir & Sauv

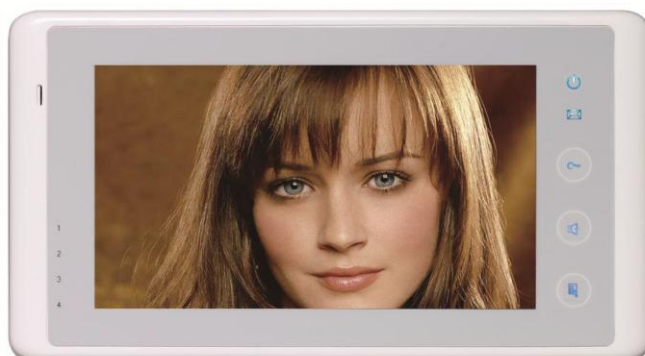

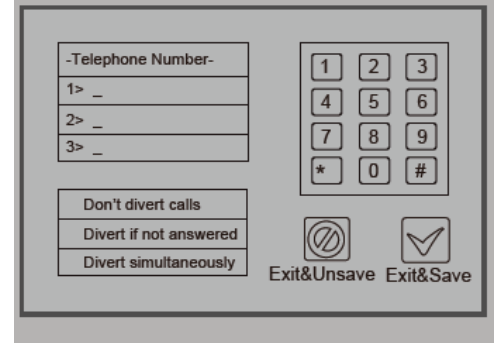

1° touchez "réglages utilisateur" sur la page de menu principal puis touchez "TPC"

2° touchez l'emplacement :  $1$ 

3° à l'aide du clavier, composez votre numéro de téléphone , corrigez avec\* OU validez avec #

4° touchez "transfert direct" pour transférer l'appel directement ou touchez "transfert si pas de réponse" ou encore annulez le transfert avec le dernier onglet"pas de transfert"

#### **MONITEUR KDT27SD :**

#### 5° VALIDEZ EN BAS A DROITE

#### **MONITEUR KDT21 :**

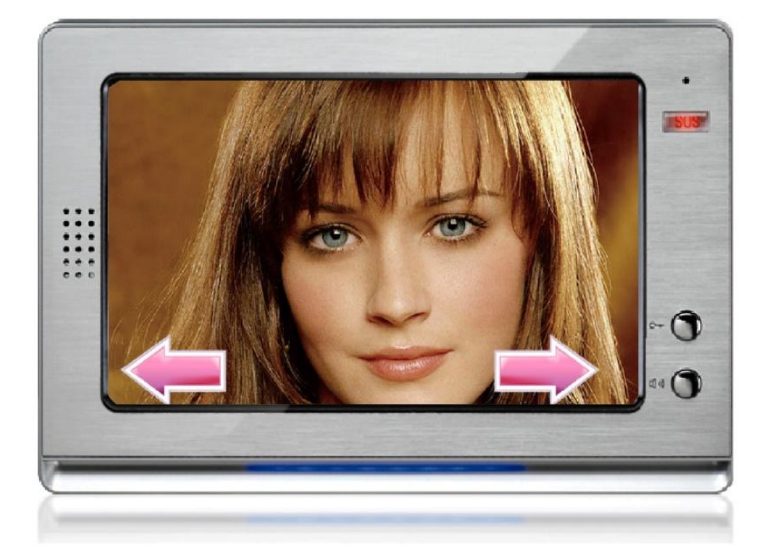

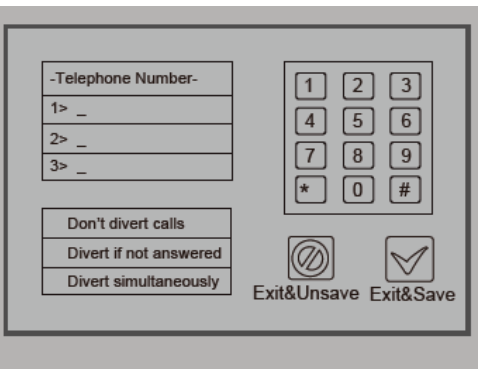

1° touchez "réglages utilisateur" sur la page de menu principal puis touchez "TPC"

2° touchez l'emplacement : 1>

3° à l'aide du clavier, composez votre numéro de téléphone , corrigez avec\* OU validez avec #

4° touchez "transfert direct" pour transférer l'appel directement ou touchez "transfert si pas de réponse" ou encore annulez le transfert avec le dernier onglet"pas de transfert"

5° VALIDEZ EN BAS A DROITE

#### **SCHEMA DE CABLAGE MODE APPARTEMENT**

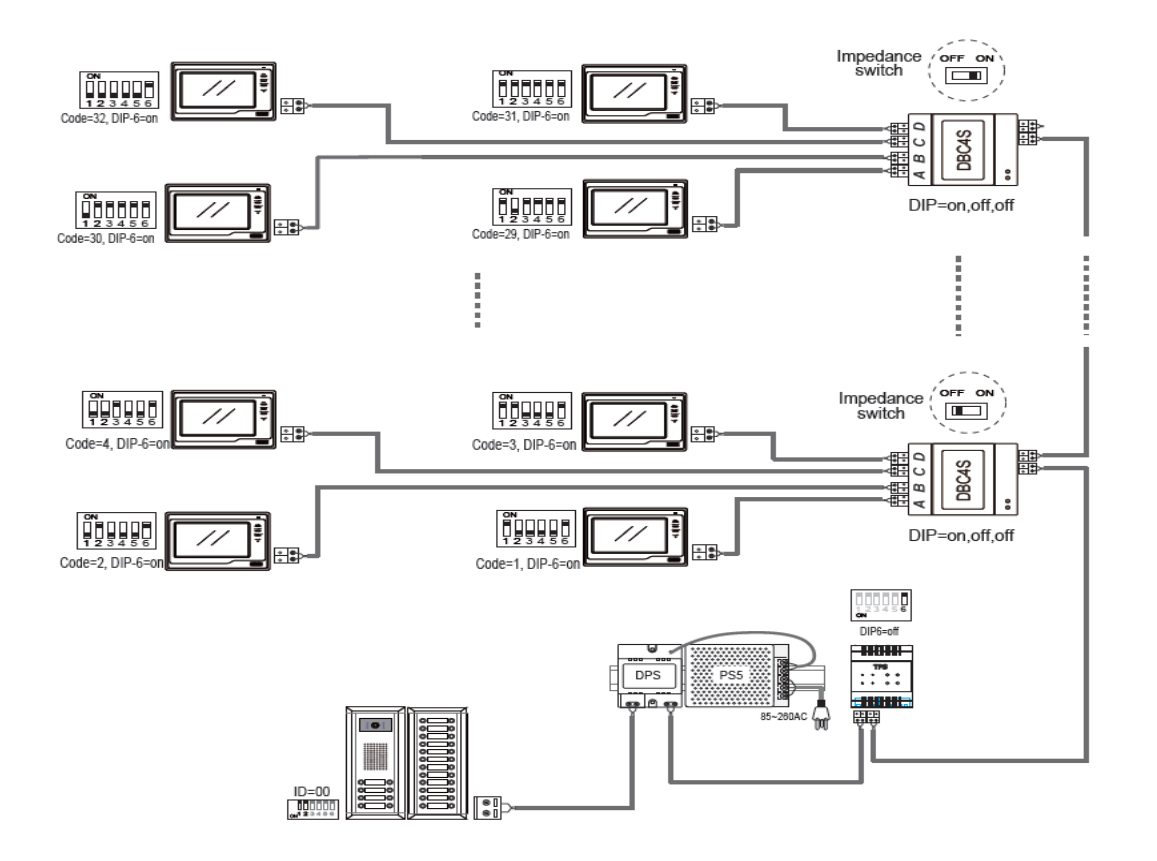

#### **SCHEMA DE CABLAGE MODE VILLA**

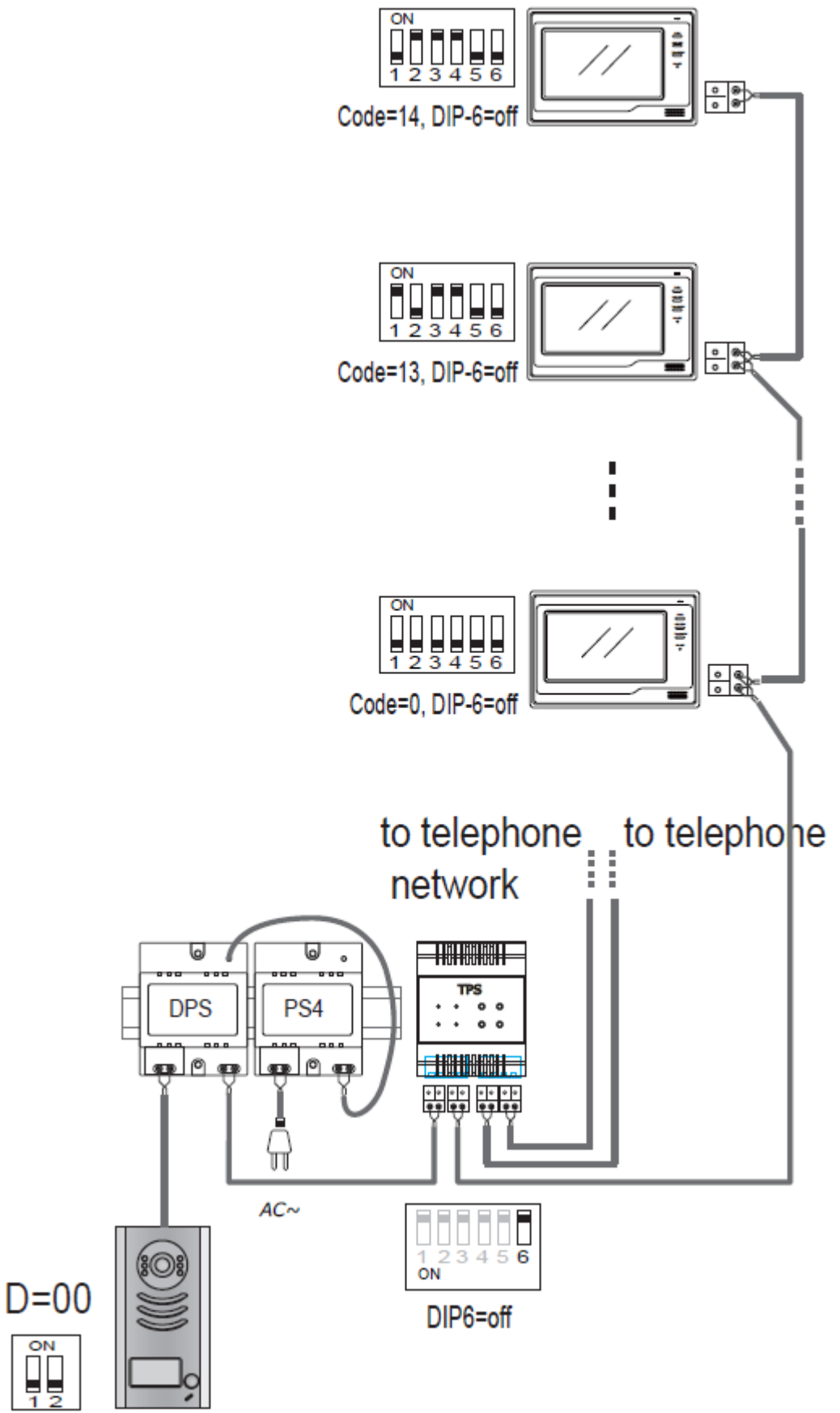